- PDF
- JPG
- TIFF

#### **Aufbereitung der Daten:**

• PDF

*Export aus Grafik-Programmen:* Als PDF-Vorgabe wählen Sie bitte ein PDF/X X-3 oder X-4 *Farbraum:* CMYK - ISO Coated V2

• JPG Mit maximaler Qualität speichern! *Farbraum:* CMYK - ISO Coated V2

• TIFF Mit LZW Komprimierung und **ohne Ebenen** und **Transparenzen**  speichern! *Farbraum:* CMYK

**Andere Dateiformate müssen von unserer Grafikabteilung aufbereitet werden. Dies wird nach angefallenem Aufwand in Rechnung gestellt.**

# **Einstellungen**

**ICC-Profil**

Verwende Sie bitte das "ISOcoated\_v2\_ eci.icc" Profil für CMYK-Daten. Betten Sie alle Profile vor dem Speichern ein.

### **Transparenzen & Sonderfarben**

Zur Vermeidung von unerwünschten Ergebnissen im Druck ist die **Kombination von Sonderfarben und Transparenzen** in Druckdaten **nicht erlaubt.**

#### **Schriften**

Betten Sie Schriften vollständig ein bzw. wandeln Sie diese in Zeichenpfade/ Kurven um.

#### **Überdrucken/Unterfüllen**

Legen Sie kein Überdrucken/Unterfüllen in den Druckdaten an.

#### **Druckbare Kommentare**

In den Datein dürfen keine druckbaren Kommentare vorhanden sein.

#### **Vorlagen**

Bitte beachten Sie die Vorlagen für die jeweiligen Systeme auf unserer Homepage *www.datapress.at.*

#### **Marken und Anschnitt**

Bitte legen Sie 3mm Beschnittzugabe und Schnittmarken an. Keine Passermarken, Beschnittmarken oder Farbkontrollstreifen.

# **Daten Druckverfahren Konturschnitt**

## **Bogendruck**

- 4-färbiger Druck (CMYK) oder optional mit Sonderfarben
- mind. 300 dpi
- Bei Prägungen muss die Prägung auf einer eigenen Seite mit 100% schwarz angelegt werden.

### **Rollendruck**

- 4-färbiger Druck (CMYK)
- Auflösung bei Originalgröße siehe Tabelle auf Rückseite (1)

#### • Plattendruck **Plattendruck**

- 4-färbiger Druck (CMYK) optional mit weiß (4/0+weiß)
- Alles was weiß ist muss mit einer Volltonfarbe mit dem Namen "WHITE\_INK" angelegt werden und auf Überdrucken gestellt sein.
- Auflösung bei Originalgröße siehe Tabelle auf Rückseite (Tafeln) (1)
- Fräskontur auf eigener Seite mit 3mm Überfüller wie bei Konturschnitt

**Hinweis:(2)** Überprüfen Sie Ihre Druckdatei in einem Grafikprogramm bei der originalen Druckgröße am Monitor auf Unschärfe oder "Treppeneffekte". Bei Originalgröße ist dies 100%, sollten Sie einen Maßstab gewählt haben, von beispielsweise 1:10, dann bitte mit 1000% betrachten.

# **Pixelgrafik**

Eine Pixelgrafik besteht aus einer Vielzahl von quadratischen Bildpunkten (Pixel genannt), denen jeweils eine Farbe zugeordnet ist. Die Größe der Grafik hängt von der Anzahl und Größe dieser Bildpunkte ab. Bei der Bearbeitung von Pixelgrafiken werden nicht Formen oder Objekte, sondern die einzelnen Pixel bearbeitet.

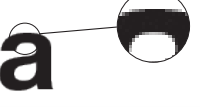

# **Vektorgrafik**

Eine Vektorgrafik enthält im wesentlichen Linien- und Kurveninformationen. Diese werden durch Vektoren definiert, die die Grafiken anhand ihrer geometrischen Eigenschaften beschreiben. Vektordaten können ohne Qualitätsverluste vergrößert werden.

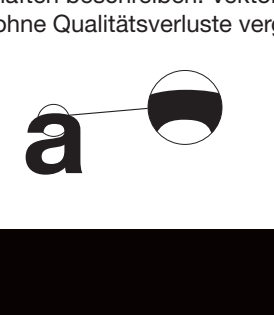

Achten Sie darauf, dass die Schriften eines Logos oder Textes in Pfade (Kurven) umgewandelt sind. Senden Sie uns Ihre Datei bitte als Vektorgrafik (.eps, .pdf). Pixelgrafiken (.tiff, .jpg) können **NICHT** zum Schneiden verwendet werden.

### **offener/geschlossener Pfad**

Bitte achten Sie darauf, dass alle Eckpunkte miteinander verbunden sind, da sonst der Schneideplotter diese nicht schneidet.

Vorschau:

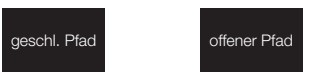

Pfadansicht: (Illustrator: cmd+y od. Strg.+y)

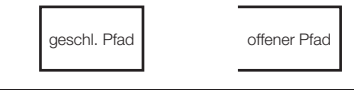

#### **Flächen/Konturen**

Bei Konturschnitten darf immer nur eine Kontur angelegt sein und keine Fläche, da sie sonst doppelt geschnitten werden.

#### **Vorschau:**

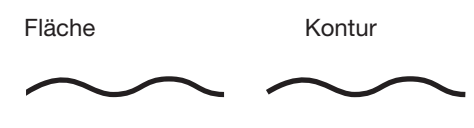

Pfadansicht: (Illustrator: cmd+y od. Strg.+y)

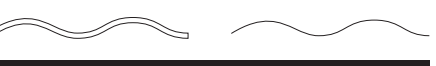

#### **Überfüller bei Konturschnitt Überfüller bei Konturschnitt**

Bei Konturschnitt muss die ganze Fläche mit mindestens 2mm überfüllt und zusätzlich eine Schneidekontur in einer Sonderfarbe "CUT" angelegt sein.

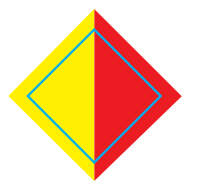

# **Datenübertragung**

**per Mail**

An **office@datapress.at** bis zu einer max. Datenmenge von 20 MB.

#### **per Upload**

Über die Plattform *www.wetransfer.com*  können Sie Daten bis zu 2 GB an uns senden.

(FTP-Zugang auf Anfrage - es wird für keine Reklamationen gehaftet, die durch eine fehlerhafte Übertragung zustande kommen.)

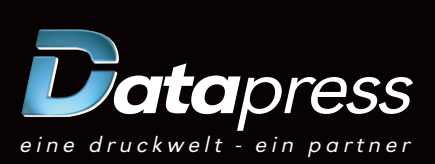

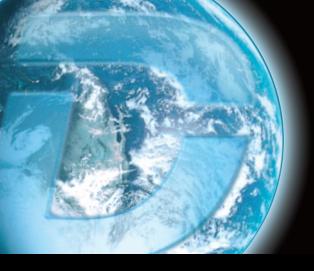

# **(1) Tabelle von Auflösung**

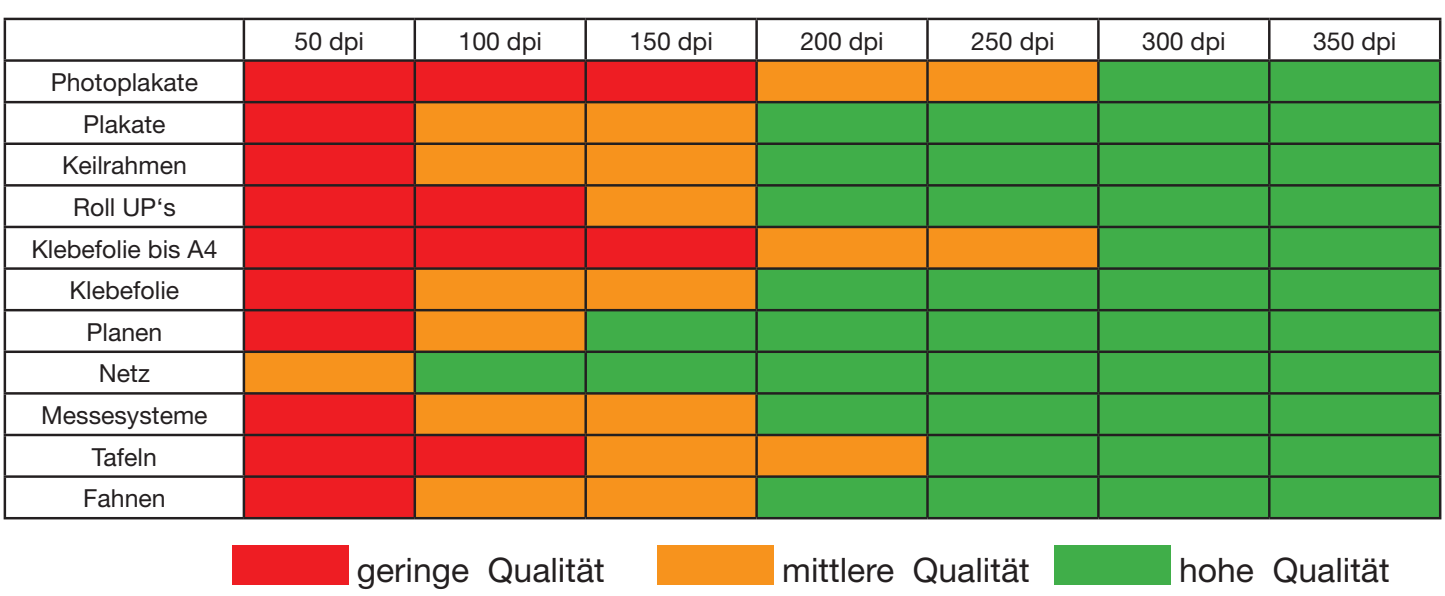

\*Diese Werte entsprechen immer dem Endformat des Druckproduktes und müssen je nach Maßstab erhöht werden.\* Diese Werte entsprechen dem Richtwert, aber die letzte Überprüfung obliegt den Kunden selbst!

# **(2) Qualität prüfen**

Die Qualität bitte unbedingt selbst in Ihrem Adobe Acrobat überprüfen!

(1)

Im rot markierten Bereich die 100% einstellen, sofern man das Dokument im Massstab 1:1 angelegt hat.

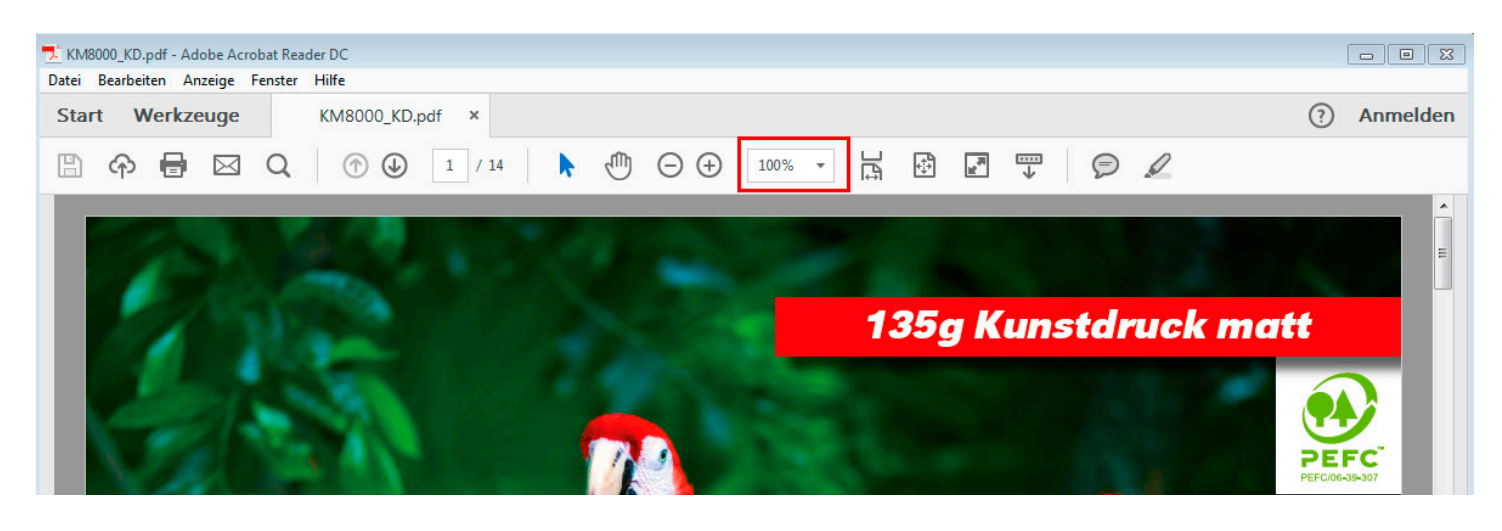

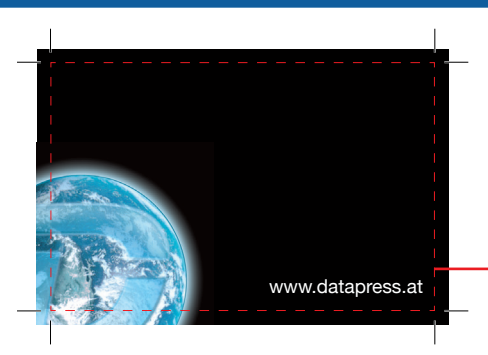

## **Beschnittzugabe**

Beispiel: Visitenkarte Druckformat: 91 x 61 mm<br>Endformat: 85 x 55 mm

85 x 55 mm

Beschnittzugabe + 3mm (hier wird geschnitten)

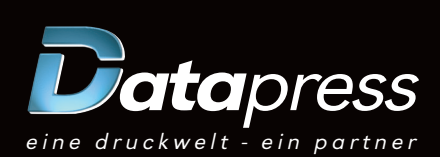

# **Schritt 1 von 4:** Auswählen der Richtigen Adobe PDF-Vorgabe

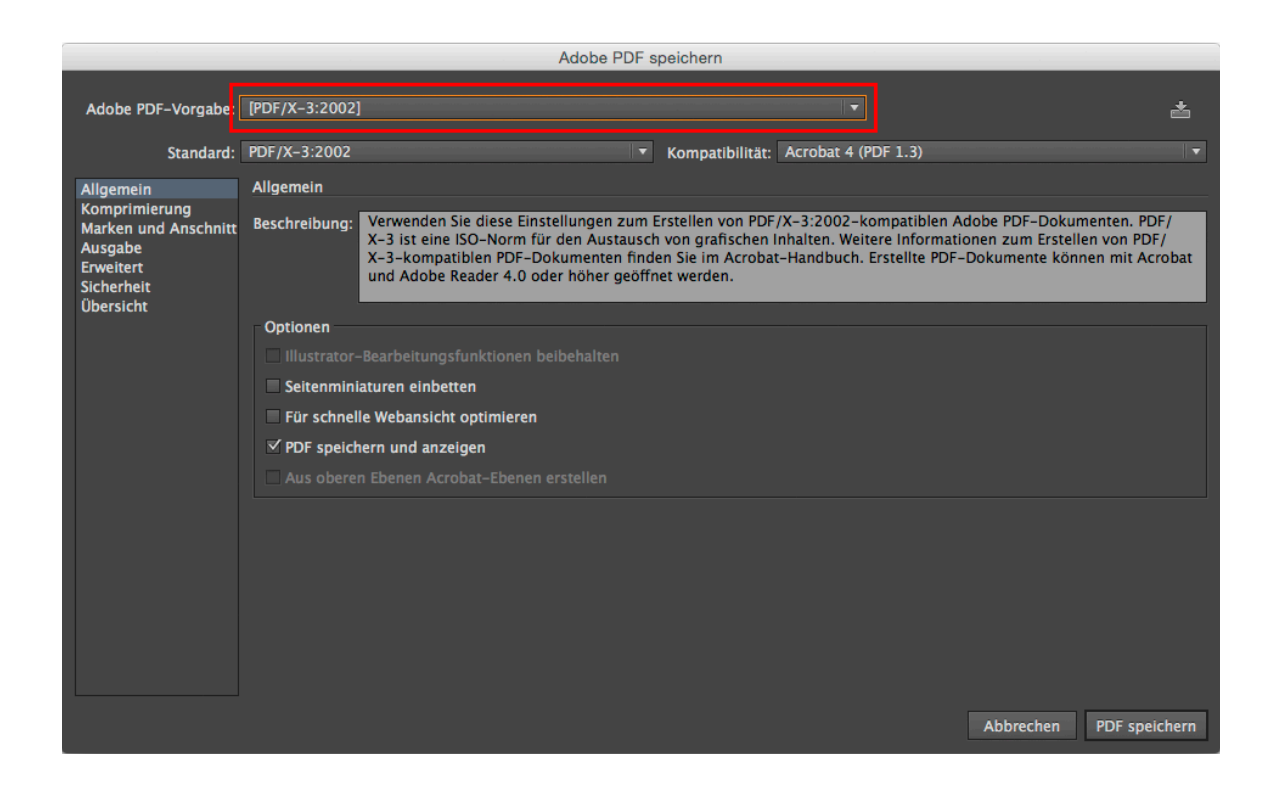

# **Schritt 2 von 4:** Einstellen der Qualität (Komprimierung)

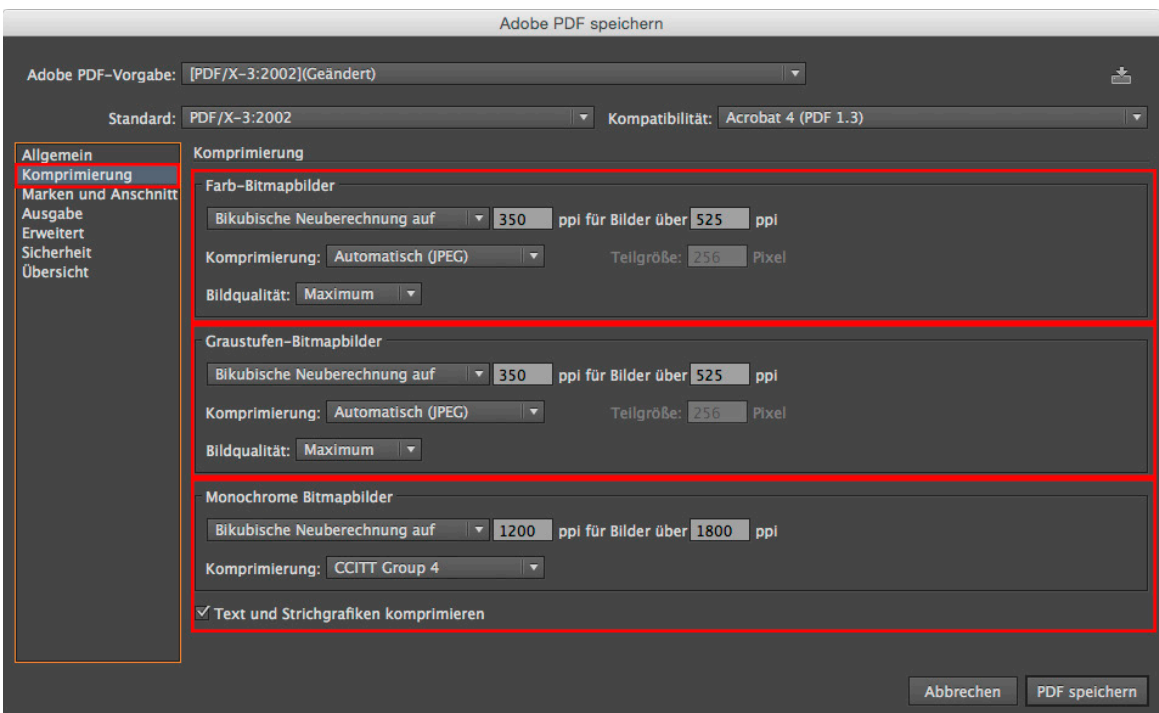

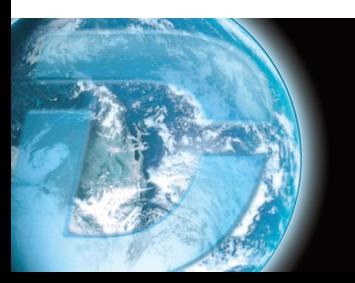

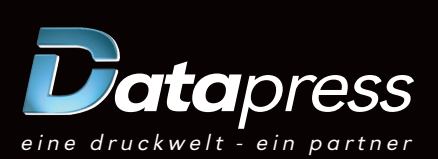

# **Daten richtig exportieren**

# **Schritt 3 von 4: Schneidemarken und Anschnitt hinzufügen**

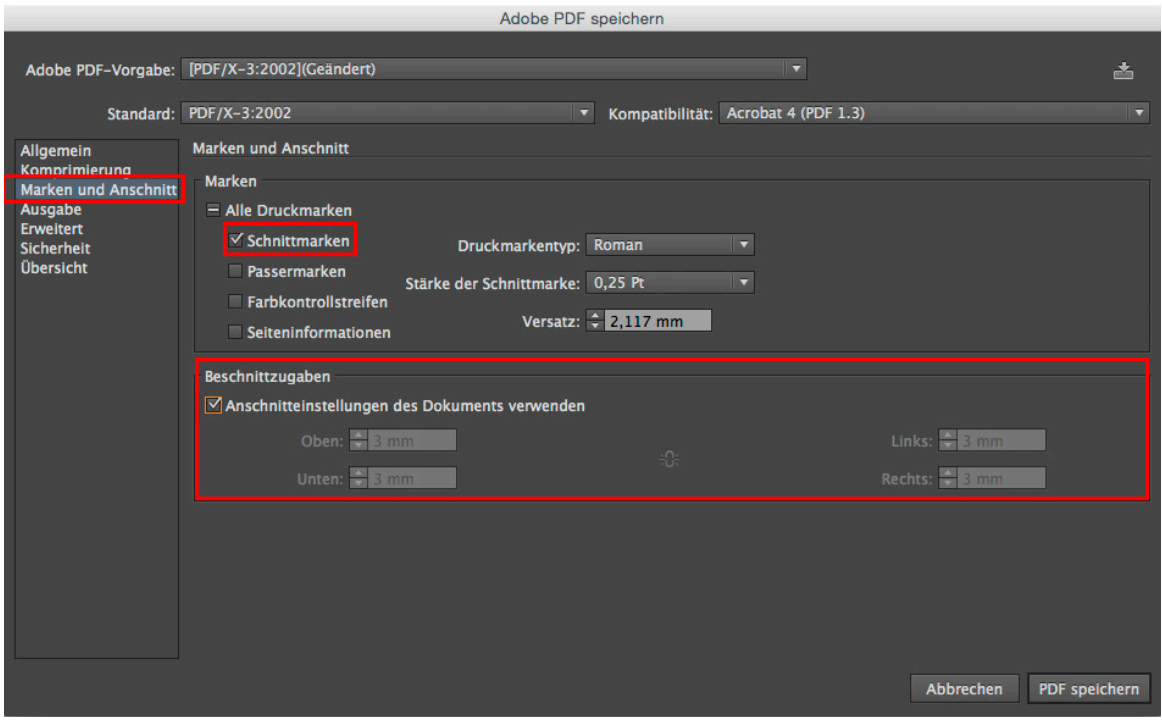

# **Schritt 4 von 4: Einstellen des Ausgabeprofils**

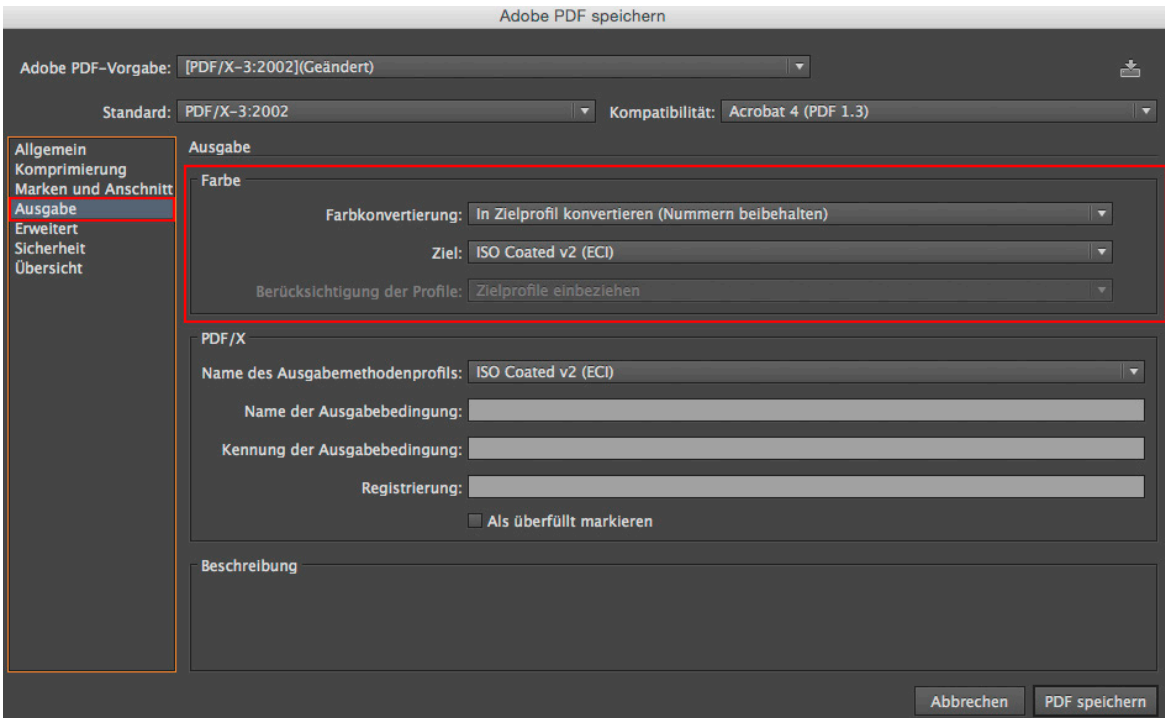

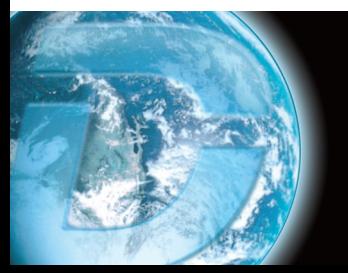

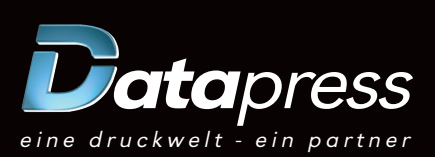